## How to Create & Add a Reminder Bar

You can add a Reminder Bar (aka a Hello Bar) that will stick at the top of your website. The purpose of it is to remind visitors about the offer in your popup.

To set up a Reminder Bar, click on Targeting in the list of campaigns.

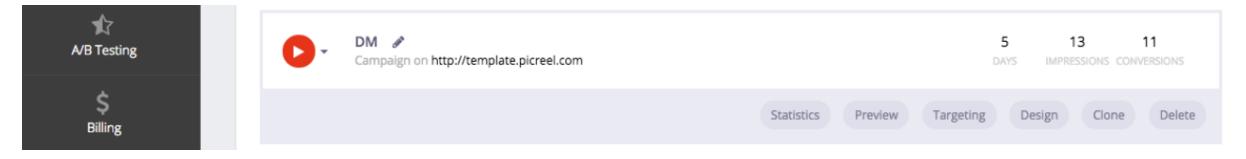

Scroll down to the very bottom of the page. You'll see Reminder Bar section. Click Add Reminder Bar.

You can choose between a regular Reminder Bar and an Event Reminder Bar.

A regular Reminder Bar will appear whenever visitors convert on your popup (click on Call to Action button). So, the purpose of this regular Reminder Bar is just to put a reminder about your offer at the top of your site.

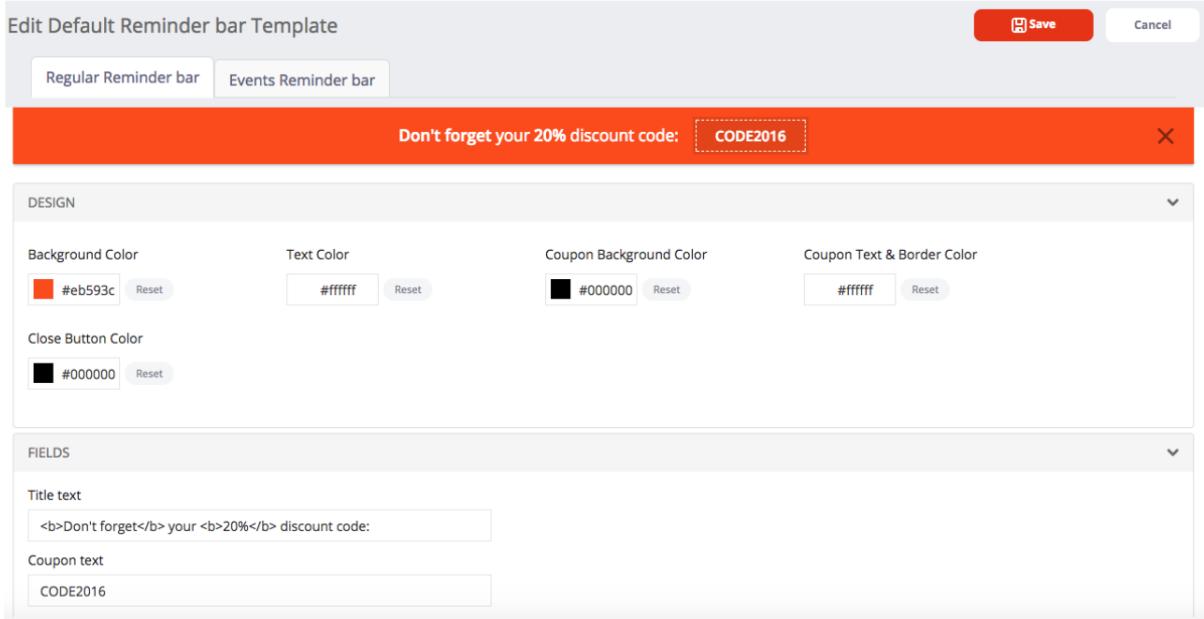

An Event Reminder Bar allows you to choose what message your visitors will see after they

- 1. Convert on your popup (click on Call to Action button)
- 2. Close popup

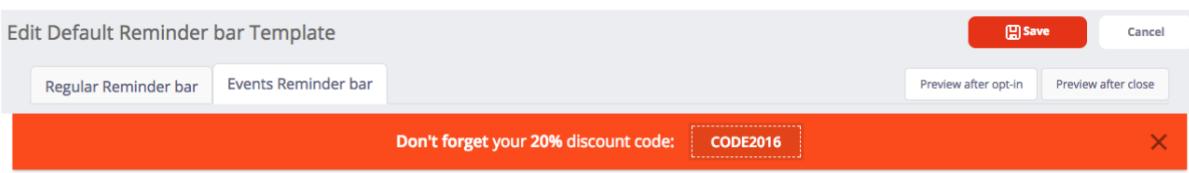

So, you can switch between the messages (after opt-in or close).

You can change colors, text, size, and position of your Reminder Bar.

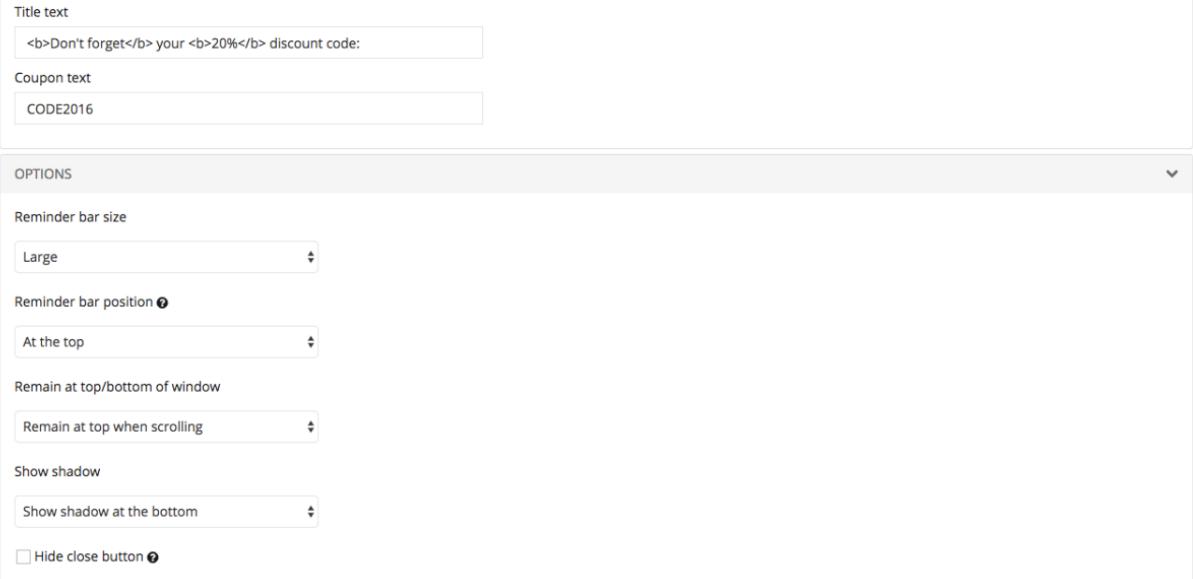